# CS 45, Lecture 4 Shell Scripting

**Spring 2023** Akshay Srivatsan, Ayelet Drazen, Jonathan Kula

#### Administrivia

- Assignment 0 is due today. Reach out if you don't think you will be able to get it done in time.
- Assignment 1 is out! It is due a week from today on Wednesday, April 19th at 11:59 PM.

In the last lecture, we learned how to:

- Use shell commands to manipulate and analyze data
- Write regular expressions
- Run more complex shell commands such as grep, sort, uniq

#### What we will learn today

In today's lecture, we will learn how to:

- Write shell scripts

We've seen how to execute commands in the shell and pipe multiple commands together.

Sometimes, we want to run many, many commands together and/or make use of control flow expressions such as conditionals and loops.

**That's where shell scripting comes in.**

# What is Shell Scripting?

A *shell script* is a text file that contains a sequence of commands for a UNIX-based operating system.

It is called a script because it combines a sequence of commands—that would otherwise have to be typed into a keyboard one at a time—into a single script.

```
#!/bin/bash
function gpio()
    local verb=$1
    local pin=$2
    local value=$3
    local pins=($GPIO PINS)
    if \lceil \cdot \rceil "$pin" -1t ${#pins\lceil \frac{a}{2} \rceil} ]]; then
         local pin=${pins[$pin]}
    fi
    local gpio path=/sys/class/gpio
    local pin path=$gpio path/gpio$pin
```
Most shells have their own scripting language, each with its own variables, control flow, and syntax.

What makes shell scripting different from other scripting languages is that it is optimized for performing shell-related tasks.

Creating command pipelines, saving results into files, and reading from standard input are baked into in shell scripting, making it easier to use compared to other scripting languages.

### Basics of Bash Scripting

**Bash scripting** refers to writing a script for a bash shell (Bourne Again SHell).

**Bash scripting** refers to writing a script for a bash shell (Bourne Again SHell).

You can check what shell you are using by running  $ps -p$  \$\$

**Bash scripting** refers to writing a script for a bash shell (Bourne Again) SHell).

You can check what shell you are using by running ps -p \$\$

If you are on Linux, your default shell should be a bash shell. If you are on macOS or Windows, your shell may be different but this shouldn't cause an issue given that your shell will still know how to "speak" bash.

Let's write a super simple shell script that says hello!

Here is a super simple bash script called hello.sh:

```
#!/usr/bin/env bash
```
echo "Hello world!"

Here is a super simple bash script called hello.sh:

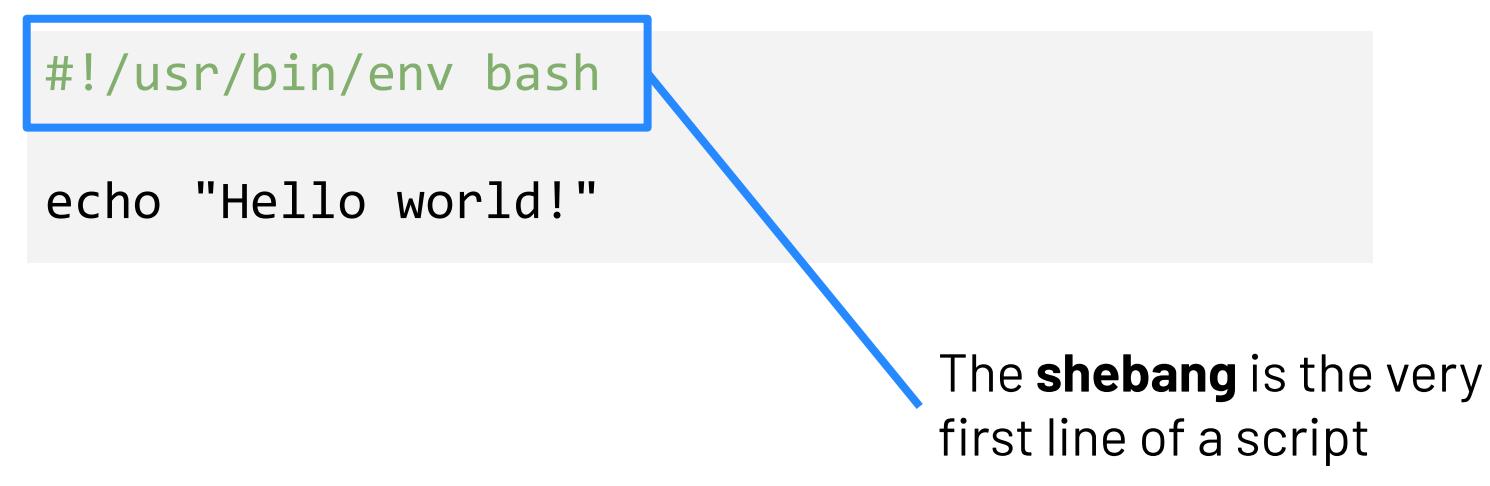

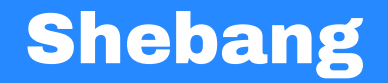

The **shebang**, also called a sharp exclamation, is the very first line of a script.

It is the combination of the pound symbol (#) and an exclamation mark (!).

The shebang is used to specify the interpreter that the given script will be run with. In our case, we indicate that we want a bash interpreter (i.e. a bash shell). If you want to run your script with a zsh shell, you simply change the shebang.

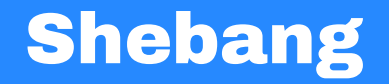

#### **A note about shebangs:**

There are a number of different ways to write your shebang such as #!/usr/bin/env bash and #!/bin/bash

We recommend that you always use the former as it increases the portability of your script. The env command tells the system to resolve the bash command wherever it lives in the system, as opposed to just looking inside of /bin

You can always run a shell script by simply prepending it with a shell interpreter program:

sh hello.sh bash hello.sh zsh hello.sh

You can always run a shell script by simply prepending it with a shell interpreter program:

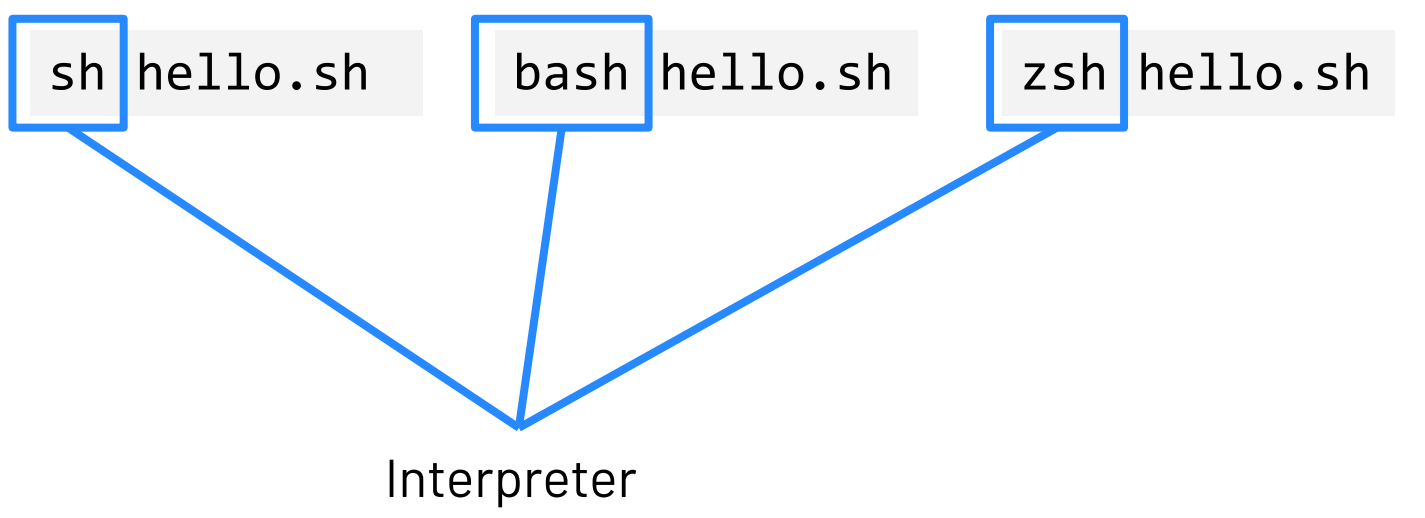

You can also run a script by turning it into an executable program and then running it.

You can also run a script by turning it into an executable program and then running it.

First, turn the program into an executable using chmod (change mode): chmod +x hello.sh

You can also run a script by turning it into an executable program and then running it.

First, turn the program into an executable using chmod (change mode):  $chmod$  +x hello.sh

Makes the program e**x**ecutable

You can also run a script by turning it into an executable program and then running it.

First, turn the program into an executable using chmod (change mode): chmod +x hello.sh

Then run the program:

./hello.sh

#### Bash Scripting: Variables

To assign variables, use the following:

x=foo

#### Bash Scripting: Variables

To assign variables, use the following:

x=foo

You can access the value of x using the following:

#### $$x$$

#### Bash Scripting: Variables

To assign variables, use the following:

x=foo

You can access the value of x using the following:

 $$x$$ 

**Note:** you cannot use  $x = f$ oo (with spaces) because it is interpreted as trying to run a program  $x$  with two arguments:  $=$  and foo.

# Bash Scripting: Strings

Next, we can define strings.

If we want to define a string literal, we will use single quotes:

'\$x'

# Bash Scripting: Strings

Next, we can define strings.

If we want to define a string literal, we will use single quotes:

'\$x'

If we want to define a string that allows substitution, we will use double quotes:

"\$x"

#### Bash Scripting: Strings

Here's the difference in behavior:

x=foo echo '\$x' # prints \$x x=foo echo "\$x" # prints foo

Let's use a variable in hello.sh:

#!/usr/bin/env bash

greeting="Hello world!" echo \$greeting

#!/usr/bin/env bash

if [ CONDITION ] then

# do something

fi

```
#!/usr/bin/env bash
```

```
num=101
if [ $num -gt 100 ]
then
   echo "That's a big number!"
fi
```

```
#!/usr/bin/env bash
```

```
num=101
if [ $num -gt 100 ] && [ $num -lt 1000 ]
then
   echo "That's a big (but not a too big) number!"
fi
```
# Bash Scripting: Control Flow

#### #!/usr/bin/env bash

#### if [ CONDITION ] then

- # do something
- elif [ CONDITION ]

#### then

# do something else

#### else

# do something totally different

#### fi

#### Bash Scripting: Control Flow

```
#!/usr/bin/env bash
```

```
num=101
if [ $num -gt 1000 ]
then
   echo "That's a huge number!"
elif [ $num -gt 100 ]
then
   echo "That's a big number!"
else
   echo "That's a small number."
fi
```
#!/usr/bin/env bash

while [ CONDITION ] do

# do something

done

```
#!/usr/bin/env bash
```

```
num=0
while [ $num -lt 100 ]
do
    echo $num
    num=\frac{2}{3}((num+1))done
```
Like other programming languages, bash scripts also have control flow directives such as if, for, while, and case.

```
#!/usr/bin/env bash
```

```
for VARIABLE in {1..N}
do
```
# do something

```
done
```
Like other programming languages, bash scripts also have control flow directives such as if, for, while, and case.

```
#!/usr/bin/env bash
```

```
num=0
for i in {1..100}
do
    echo $num
    num=\frac{2}{3}((num+1))done
```
**Exercise 1:** Write a shell script called num loop.sh that loops through every number 1 through 20 and prints each number to standard output. The script should also conditionally print I'm big! for every number larger than 10.

```
#!/usr/bin/env bash
for i in {1..20}
do
   echo $i
   if [ $i -gt 10 ]
   then
      echo "I'm big!"
   fi
done
```
In bash, the variables \$1 - \$9 refers to the arguments to a script.

In bash, the variables  $$1 - $9$  refers to the arguments to a script.

#### adrazen@ayelet-computer ~ % sh my script.sh ayelet

In bash, the variables  $$1 - $9$  refers to the arguments to a script.

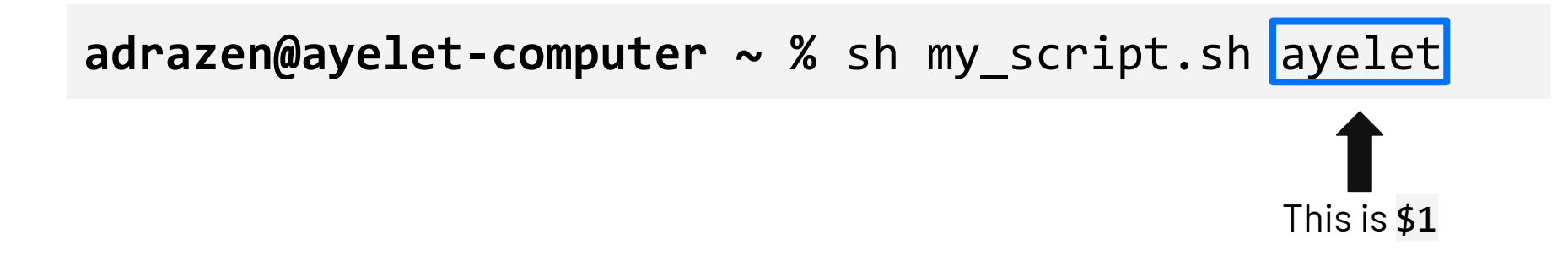

In bash, the variables \$1 - \$9 refers to the arguments to a script.

The variable \$0 refers to the name of the script.

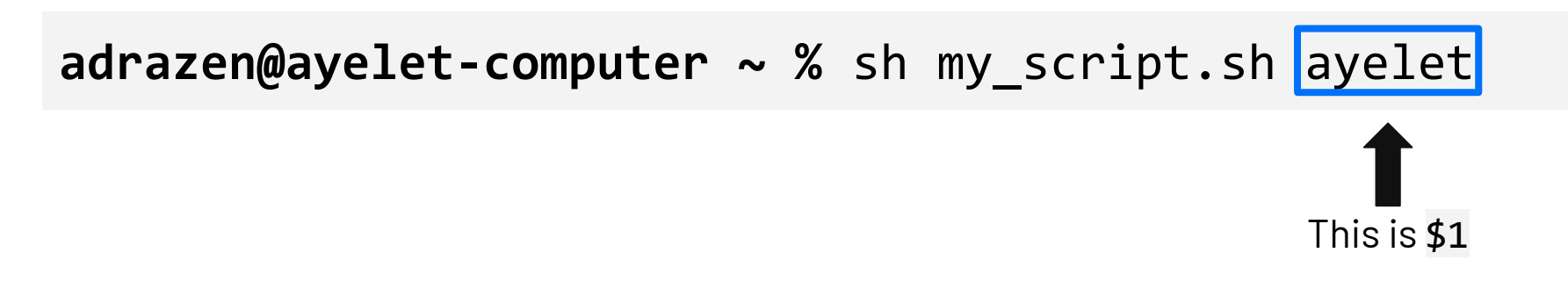

In bash, the variables \$1 - \$9 refers to the arguments to a script.

The variable \$0 refers to the name of the script.

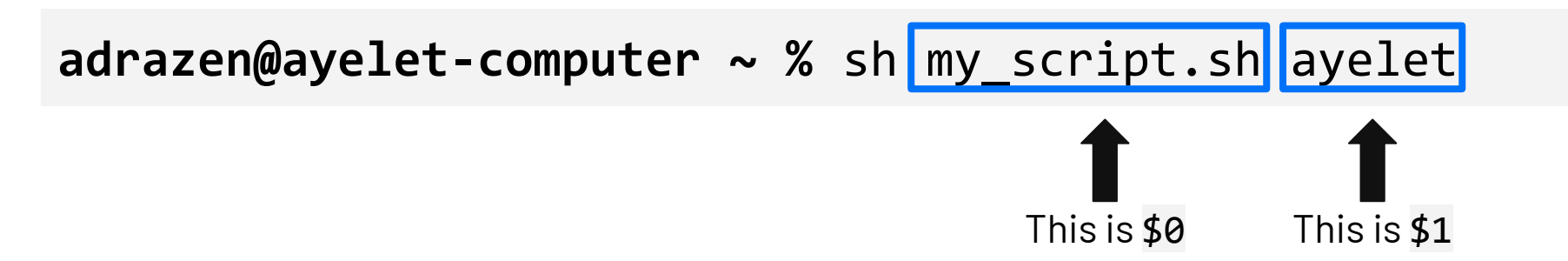

# Bash Scripting: Arguments

Let's assign num to be the first argument when calling the script. adrazen@ayelet-computer ~ % sh big num.sh 102

# Bash Scripting: Arguments

Let's assign num to be the first argument when calling the script.

adrazen@ayelet-computer ~ % sh big\_num.sh 102 This is \$1 Let's assign num to be the first argument when calling the script.

```
adrazen@ayelet-computer ~ % sh big num.sh 102
```

```
#!/usr/bin/env bash
```

```
num=101
if [ $num -gt 100 ]
then
   echo "That's a big number!"
fi
```
# Bash Scripting: Arguments

Let's assign num to be the first argument when calling the script.

```
adrazen@ayelet-computer ~ % sh big_num.sh 102
```
#!/usr/bin/env bash

```
num=$1
```
if [ \$num -gt 100 ]

then

```
echo "That's a big number!"
```
fi

We can also define functions!

```
adrazen@ayelet-computer ~ % sh mcd.sh
```

```
#!/usr/bin/env bash
```
}<br>}

```
make_and_enter() {
   # calls mkdir (including parent directories)
   # calls cd
```
We can also define functions!

```
adrazen@ayelet-computer ~ % sh mcd.sh
```
#!/usr/bin/env bash

```
make_and_enter(directory_name) {
   mkdir -p directory name
   cd directory name
}<br>}
```
We can also define functions!

**adrazen@ayelet-computer ~ %** sh mcd.sh

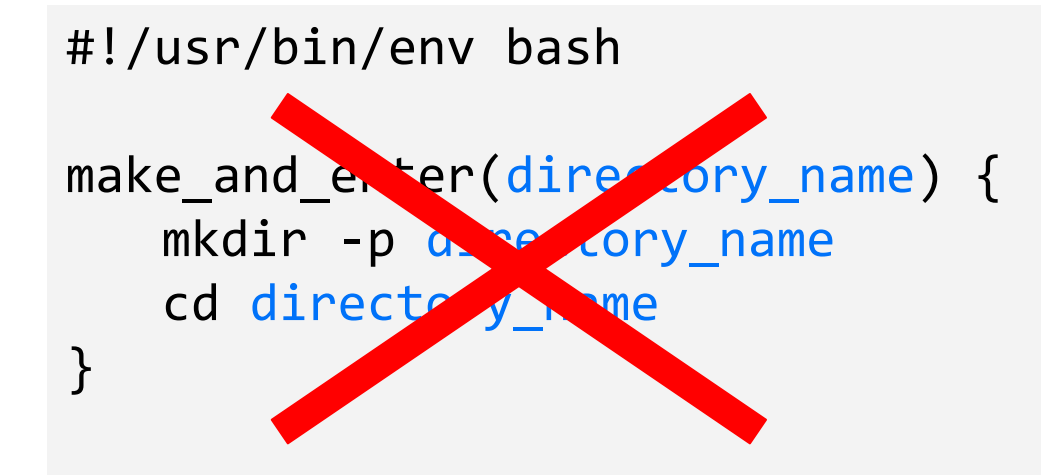

```
adrazen@ayelet-computer ~ % sh mcd.sh
```

```
#!/usr/bin/env bash
```

```
make_and_enter() {
   mkdir -p "$1"
   cd "$1"
}
```

```
adrazen@ayelet-computer ~ % sh mcd.sh
```

```
#!/usr/bin/env bash
```

```
make_and_enter() {
   mkdir -p "$1"
   cd "$1"
}
```

```
make_and_enter new_folder
```

```
adrazen@ayelet-computer ~ % sh mcd.sh
```

```
#!/usr/bin/env bash
```

```
make_and_enter() {
   mkdir -p "$1"
   cd "$1"
}
```

```
make and enter new folder
```

```
adrazen@ayelet-computer ~ % sh mcd.sh
```

```
#!/usr/bin/env bash
```

```
make_and_enter() {
   mkdir -p "$1"
   cd "$1"
}
make_and_enter new_folder
```

```
adrazen@ayelet-computer ~ % sh mcd.sh
```

```
#!/usr/bin/env bash
```

```
make_and_enter() {
   mkdir -p "$1"
   cd "$1"
}
```

```
make and enter new folder
```

```
adrazen@ayelet-computer ~ % sh mcd.sh my_folder
```

```
#!/usr/bin/env bash
```

```
make_and_enter() {
   mkdir -p "$1"
   cd "$1"
}
```

```
make and enter new folder
```

```
adrazen@ayelet-computer ~ % sh mcd.sh my_folder
```

```
#!/usr/bin/env bash
```

```
make_and_enter() {
   mkdir -p "$1"
   cd "$1"
}
make_and_enter new_folder
```

```
#!/usr/bin/env bash
make_and_enter() {
   mkdir -p "$1"
   cd "$1"
}
make_and_enter $1
adrazen@ayelet-computer ~ % sh mcd.sh my_folder
```

```
adrazen@ayelet-computer ~ % sh mcd.sh my_folder
```

```
#!/usr/bin/env bash
```

```
make_and_enter() {
   mkdir -p "$1"
   cd "$1"
}
make and enter
```

```
adrazen@ayelet-computer ~ % sh mcd.sh my_folder
```

```
#!/usr/bin/env bash
```

```
make_and_enter() {
   mkdir -p "$1"
   cd "$1"
}
```
**Exercise 2:** Write a shell script called my folder.sh that takes in two arguments: your name (e.g. ayelet) and your name with the.txt ending (e.g. ayelet.txt). The script should call a function that creates a folder by the name of the first argument (e.g. ayelet) and then create a file inside by the name of the second argument (e.g. ayelet.txt).

For my name, my function would create a folder named ayelet and a file named ayelet.txt inside of ayelet.

**adrazen@ayelet-computer ~ %** my\_folder.sh ayelet ayelet.txt

```
#!/usr/bin/env bash
```

```
make_my_folder() {
   mkdir "$1"
   cd "$1"
   touch "$2"
}<br>}
```

```
make_my_folder $1 $2
```
The notion of **exit codes** allows for verifying the success or failure of a previous command.

The notion of **exit codes** allows for verifying the success or failure of a previous command.

An exit code or return value is the way scripts or commands can communicate with each other about how execution went.

The notion of **exit codes** allows for verifying the success or failure of a previous command.

An exit code or return value is the way scripts or commands can communicate with each other about how execution went.

A return value of 0 means that everything went OK. A return value other than 0 means that an error occurred.

The notion of **exit codes** allows for verifying the success or failure of a previous command.

An exit code or return value is the way scripts or commands can communicate with each other about how execution went.

A return value of 0 means that everything went OK. A return value other than 0 means that an error occurred.

\$? provides the return value from the most recently executed command

If you ever need a placeholder for a command that succeeds or fails, you can use the true and false commands.

If you ever need a placeholder for a command that succeeds or fails, you can use the true and false commands.

true is a command that does nothing except return an exit status of 0.

false is a command that does nothing except return an exit status of 1.
### Bash Scripting: Return Values

adrazen@ayelet-computer ~ % sh success or failure.sh

```
#!/usr/bin/env bash
```

```
result=$(($RANDOM % 2))
if [ $result -eq 0 ]
then
   true
   echo "$?"
else
   false
   echo "$?"
fi
```
In addition to using if-statements, we can also conditionally execute commands using  $\&$  and  $||$ .

In addition to using if-statements, we can also conditionally execute  $commands$  using  $\&$  and  $||$ .

true && echo "Print if things went well!" # prints "Print if things went well!"

In addition to using if-statements, we can also conditionally execute  $commands$  using  $\&$  and  $||$ .

true && echo "Print if things went well!" # prints "Print if things went well!"

false && echo "Print if things went well!" # no output

**Exercise 3:** Write a shell script called file checker. sh that checks if a file exists or not. The script take in a file name as an argument and try to run cat on that file. The script should then check the exit code of the cat command to determine if the file exists or not. If the file exists, the script should print File exists!. If the file does not exist, the script should print File does not exist!.

**Bonus:** change the script to suppress the actual output of cat and only include your script's output (e.g. File exists! or File does not exist!).

```
#!/usr/bin/env bash
```

```
cat $1
if [ $? -eq 0 ]
then
   echo "File exists!"
else
   echo "File does not exist!"
fi
```
#### #!/usr/bin/env bash

```
cat $1 &> /dev/null
if [ $? -eq 0 ]
then
   echo "File exists!"
else
   echo "File does not exist!"
fi
```
#### #!/usr/bin/env bash

cat \$1 && echo "File exists!" cat \$1 || echo "File does not exist!" #!/usr/bin/env bash

cat \$1 **&> /dev/null** && echo "File exists!" cat \$1 **&> /dev/null** || echo "File does not exist!"

## Bash Scripting: Command Substitution

#### **Command substitution** is another useful feature of bash scripting.

You might want to run a command and then use its output as a variable to some other piece of code.

#### **Command substitution** is another useful feature of bash scripting.

You might want to run a command and then use its output as a variable to some other piece of code.

#### **Example:**

```
#!/usr/bin/env bash
```

```
for element in $(ls \sim/Desktop)do
       echo "Desktop contains file named $element"
   done
```
## Bash Scripting: Extra Syntax

Bash scripting has some specific syntax that is worth calling out.

If you're ever stuck, look something up

# Bash Scripting: [ vs [[

When you have an if-statement, you need to encapsulate the condition. You can do this in two ways:

if [ condition ] then # do something fi

if [[ condition ]] then # do something fi

if [ condition ] then # do something fi

if [[ condition ]] then # do something fi

#### **What's the difference?**

# Bash Scripting: [ vs [[

When you have an if-statement, you need to encapsulate the condition. You can do this in two ways:

if [ condition ] if [[ condition ]]

if [ condition ]  $\begin{bmatrix} 1 & 1 \\ 1 & 1 \end{bmatrix}$  if [ condition ]] Single brackets are a

reference to the the test command

Single brackets are a reference to the the test command

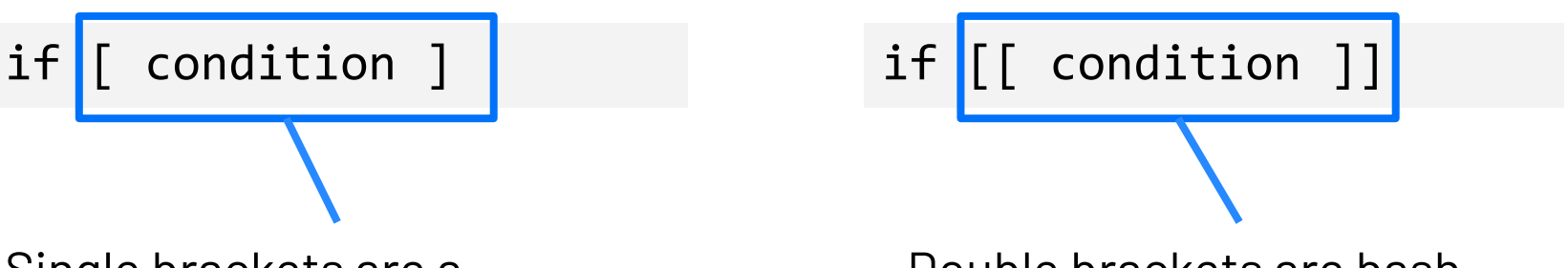

Double brackets are bash specific. (Also works for zsh)

if [ 1 < 2 ] then echo "Correct!" fi

if [[ 1 < 2 ]] then echo "Correct!" fi

if [ 1 < 2 ] then echo "Correct!" fi

if [[ 1 < 2 ]] then echo "Correct!" fi

if [ 1 < 2 ] then echo "Correct!" fi

if [[ 1 < 2 ]] then echo "Correct!" fi

2: No such file or directory

if  $[ 1 < 2 ]$ then echo "Correct!" fi

if [[ 1 < 2 ]] then echo "Correct!" fi

2: No such file or directory

if [ 1 < 2 ] then echo "Correct!" fi

if [[ 1 < 2 ]] then echo "Correct!" fi

2: No such file or directory

Correct!

# Bash Scripting: [ vs [[

When you have an if-statement, you need to encapsulate the condition. You can do this in two ways:

if [ condition ] if [[ condition ]]

### if [ condition ] if [[ condition ]]

In general, single brackets are recognized by more scripting languages and are POSIX compliant. (Won't work with sh interpreter unless linked to bash.)

### if [ condition ] if [[ condition ]]

In general, single brackets are recognized by more scripting languages and are POSIX compliant. (Won't work with sh interpreter unless linked to bash.)

Double brackets are less portable, but they align with what you would expect from high level coding languages. You can use comparison operators such as < or > and logical operators such as && or ||.

**a** -eq **b** for checking if a is equal to **b** 

- a -eq b for checking if a is equal to b
- a -ne b for checking if a is not equal to b

- a -eq b for checking if a is equal to b
- a -ne b for checking if a is not equal to b
- a -gt b for checking if a is greater than b

- a -eq b for checking if a is equal to b
- a -ne b for checking if a is not equal to b
- a -gt b for checking if a is greater than b
- a -ge b for checking if a is greater than or equal to b

- a -eq b for checking if a is equal to b
- a -ne b for checking if a is not equal to b
- a -gt b for checking if a is greater than b
- a -ge b for checking if a is greater than or equal to b
- a -1t b for checking if a is less than b

- a -eq b for checking if a is equal to b
- a -ne b for checking if a is not equal to b
- a -gt b for checking if a is greater than b
- a -ge b for checking if a is greater than or equal to b
- a -1t b for checking if a is less than b
- a -le b for checking if a is less than or equal to b

s1 = s2 for checking if s1 is equal to s2

- s1 = s2 for checking if s1 is equal to s2
- s1 **!**= s2 for checking if s1 is not equal to s2

- s1 = s2 for checking if s1 is equal to s2
- s1 **!**= s2 for checking if s1 is not equal to s2
- s1 < s2 for checking if s1 is less than s2 by lexicographical order
In order to compare **strings** in a bash script, use the following:

- s1 = s2 for checking if s1 is equal to s2
- s1 **!**= s2 for checking if s1 is not equal to s2
- s1 < s2 for checking if s1 is less than s2 by lexicographical order
- s1 > s2 for checking if s1 is greater than to s2 by lexicographical order

In order to compare **strings** in a bash script, use the following:

- s1 = s2 for checking if s1 is equal to s2
- s1 **!**= s2 for checking if s1 is not equal to s2
- s1 < s2 for checking if s1 is less than s2 by lexicographical order
- s1 > s2 for checking if s1 is greater than to s2 by lexicographical order
- **-n** s1 for checking if s1 has a length greater than 0

In order to compare **strings** in a bash script, use the following:

- s1 = s2 for checking if s1 is equal to s2
- s1 **!**= s2 for checking if s1 is not equal to s2
- s1 < s2 for checking if s1 is less than s2 by lexicographical order
- s1 > s2 for checking if s1 is greater than to s2 by lexicographical order
- **-n** s1 for checking if s1 has a length greater than 0
- **-z** s1 for checking if s1 has a length of 0

# Bash Scripting: Arithmetic

To do arithmetic, we need to follow bash syntax.

To do arithmetic, we need to follow bash syntax.

To add two numbers 1 and 2, and then assign to a variable a: a=**\$((**1+2**))**

To do arithmetic, we need to follow bash syntax.

To add two numbers 1 and 2, and then assign to a variable a: a=**\$((**1+2**))**

You can also use the let keyword:

**let** a=1+2

To do arithmetic, we need to follow bash syntax.

To add two numbers 1 and 2, and then assign to a variable a: a=**\$((**1+2**))**

You can also use the let keyword:

**let** a=1+2

You can use the expr keyword:

a=**\$( expr** 1 + 2 **)**

**Exercise 4:** Write a shell script called timely greeting.sh that greets you based on the current time. The script should call the date command, extract the current hour (look into using %H) and then print the following greeting based on the time.

If it is between 5AM (05:00) and 12PM (12:00): Good morning!

If it is between 12PM (12:00) and 6PM (18:00): Good afternoon!

If it is between 6PM (18:00) and 5AM (5:00): Good night!

# Bash Scripting: Exercise

### #!/usr/bin/env bash

```
time= $(date +%H)if [ $time -gt 5 ] && [ $time -lt 12 ]
then
   echo "Good morning!"
elif [ $time -gt 12 ] && [ $time -lt 18 ]
then
   echo "Good evening!"
elif [ $time -gt 18 ] && [ $time -lt 5 ]
then
```

```
echo "Good night!"
```
You can turn your shell script into a "command" by moving it to  $\sim/b$  in. For example if you have a script called hello, you could do the following:

**adrazen@ayelet-computer ~ %** mv hello ~/bin/

You can then run the command by just calling hello:

**adrazen@ayelet-computer ~ %** hello

**Note:** this probably won't work yet on your computer but we will learn about it in a later lecture.

## Spot the Problem!

In preparation for this Assignment 1 and Assignment 2, let's go through some common mistakes and odd behavior.

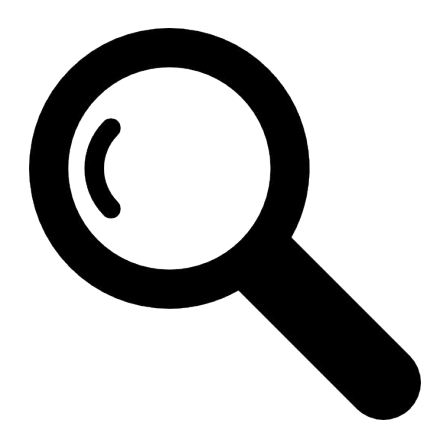

If we run uniq on the file on the left, will the output look like what's on the right?

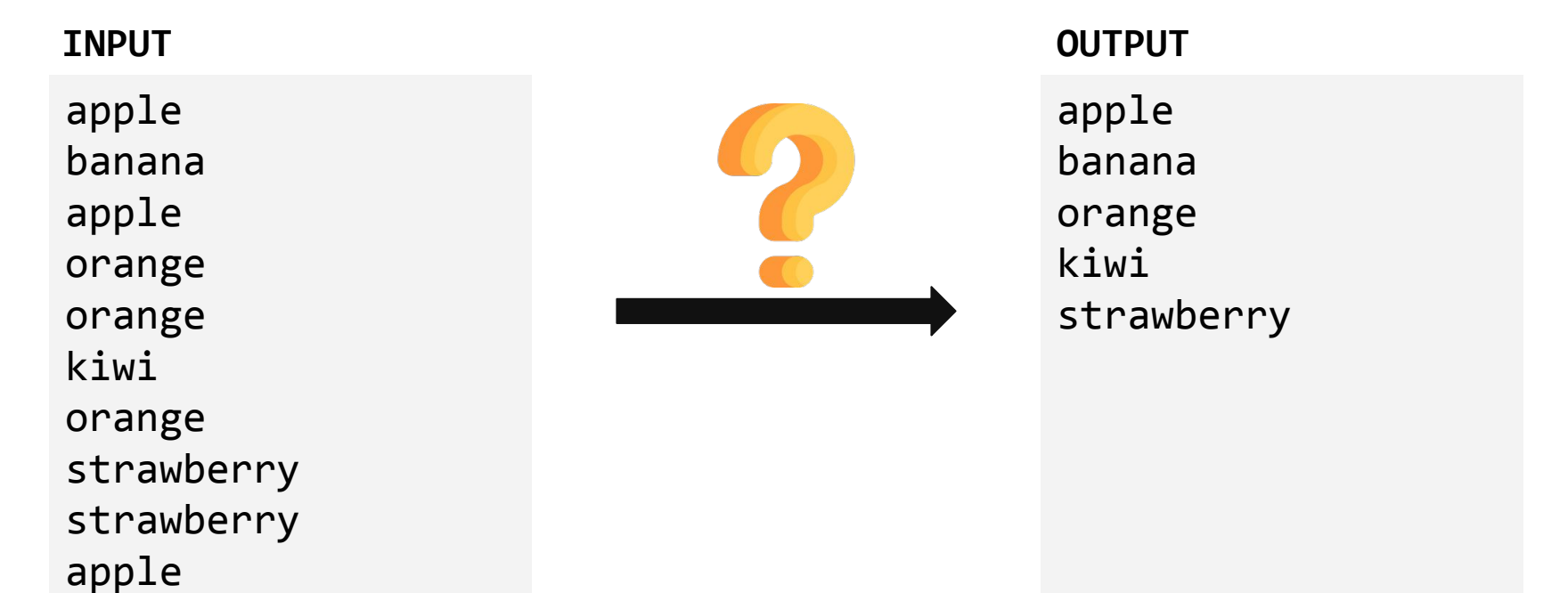

If we run uniq on the file on the left, will the output look like what's on the right?

apple banana apple orange orange kiwi orange strawberry strawberry apple kiwi **INPUT OUTPUT**

apple banana orange orange strawberry apple

If we run uniq on the file on the left, will the output look like what's on the right?

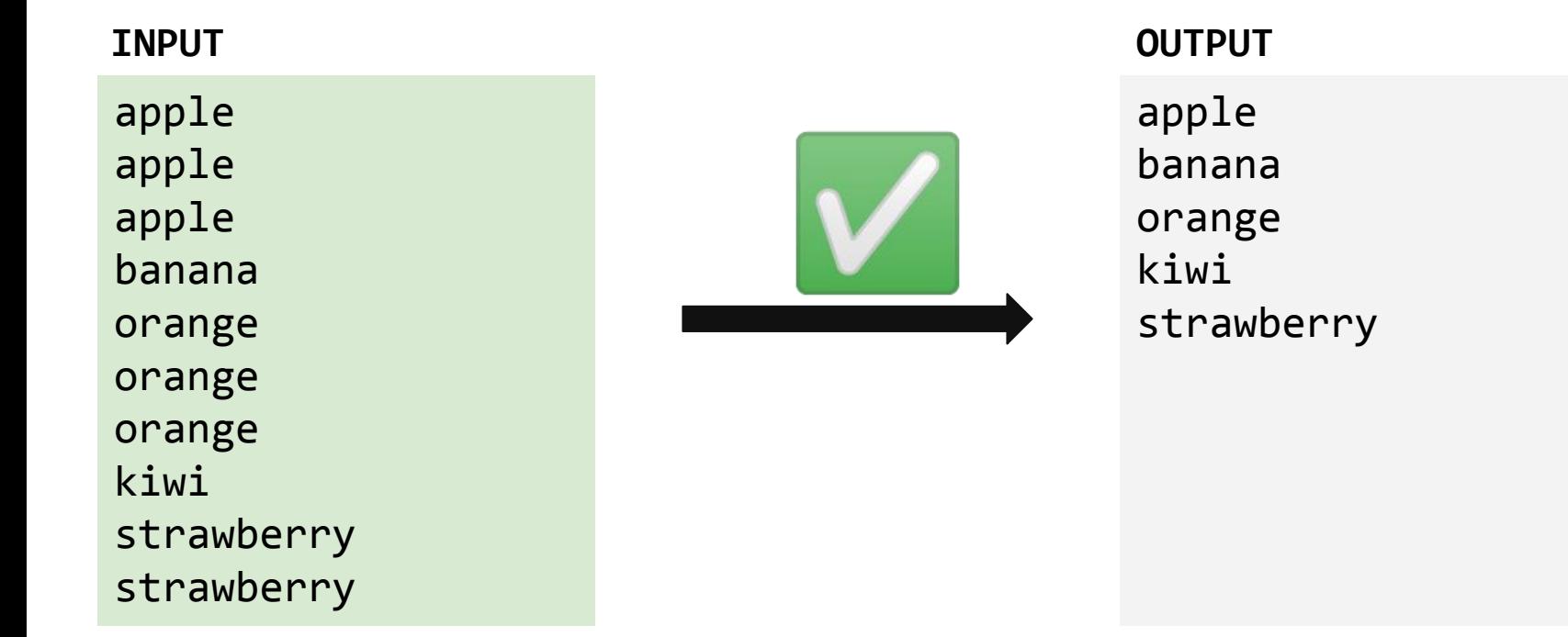

Will the following command work to replace all instances of the string world with the string wOrLd?

cat worlds.txt | sed 's/world/wOrLd/'

### **worlds.txt**

Hello world It's a small world The world is my oyster On top of the world A world away Do someone a world of good

Will the following command work to replace all instances of the string world with the string wOrLd?  $\rightarrow$  **No.** 

cat worlds.txt | sed 's/world/wOrLd/**g**'

### **worlds.txt**

Hello world It's a small world The world is my oyster On top of the world A world away Do someone a world of good

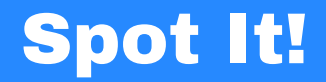

What's wrong with the following snippet of bash code?

```
#!/usr/bin/env bash
```

```
num=101
if [$num -gt 100]
then
   echo "That's a big number!"
fi
```
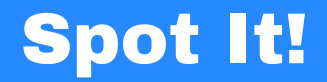

What's wrong with the following snippet of bash code?

```
#!/usr/bin/env bash
```

```
num=101
if [ $num -gt 100 ]
then
   echo "That's a big number!"
fi
```